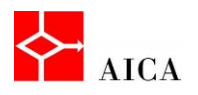

l,

 $\overline{\phantom{a}}$ 

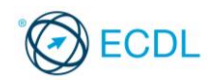

Manuale ECDL Full Standard

Ξ

# Modulo Computer Essentials

Software & licenze

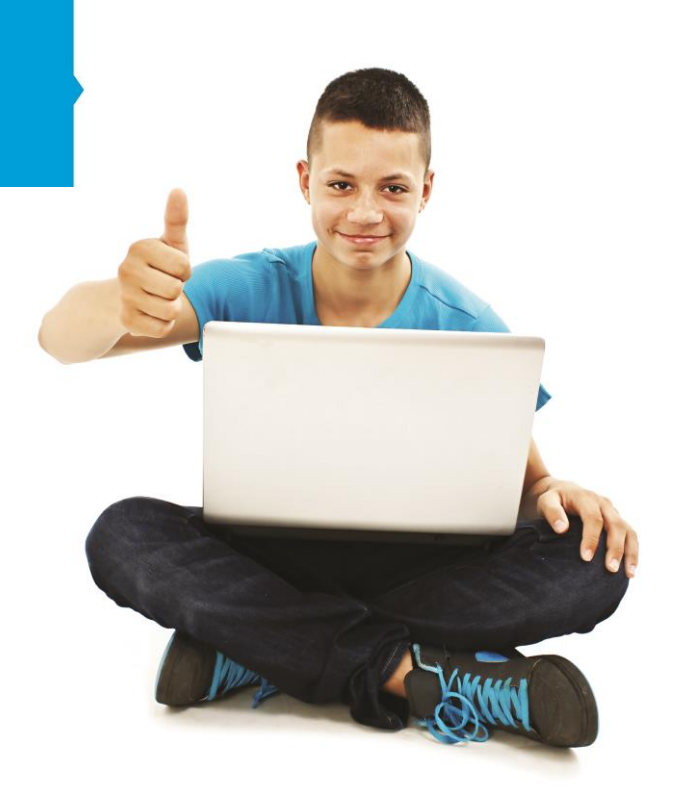

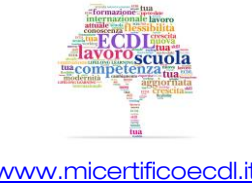

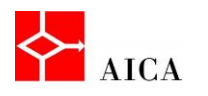

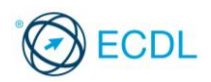

1

## Capitolo 3 – Software & licenze

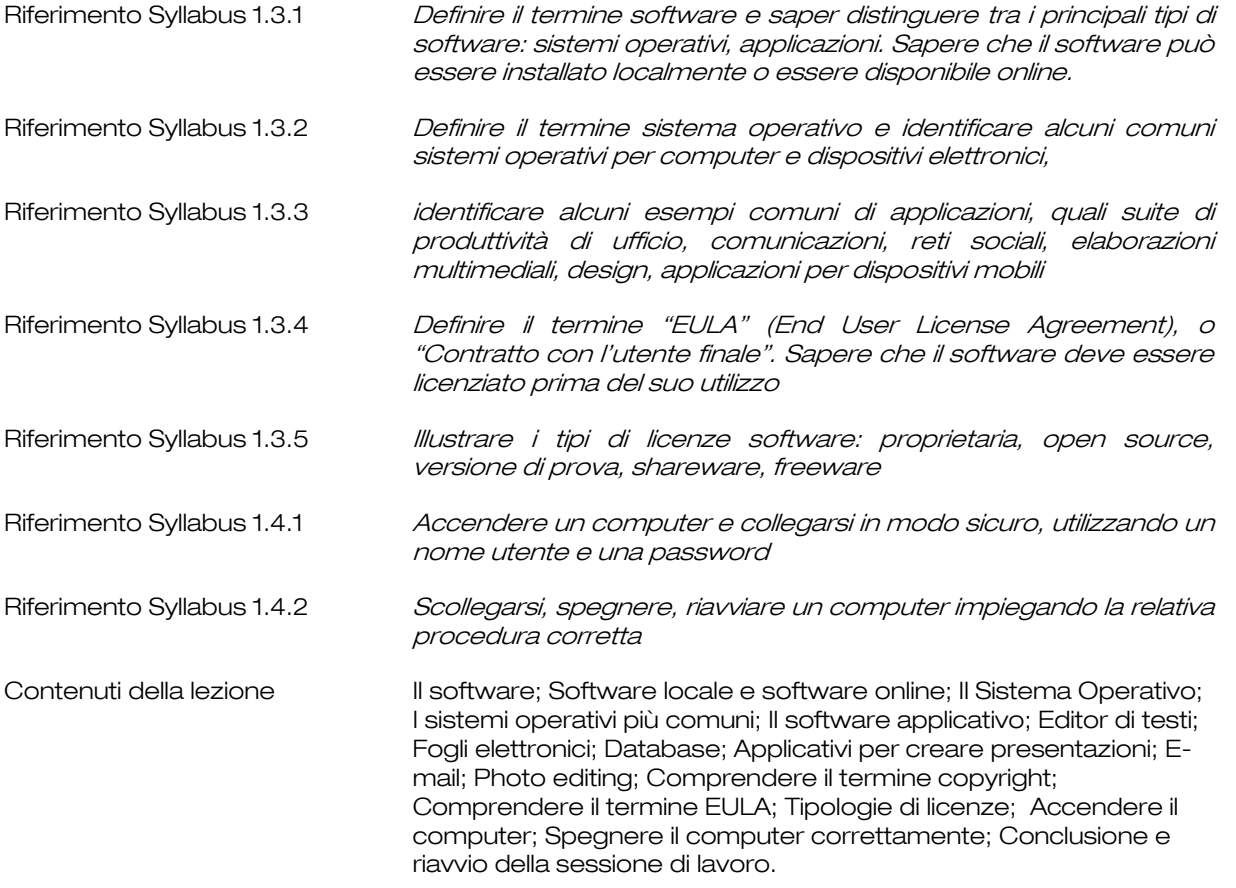

#### Il software

Il software è l'insieme di tutti i programmi che consentono al computer di svolgere le proprie attività.

Si distinguono le seguenti categorie:

- software di base o sistema operativo: è il componente essenziale del sistema di elaborazione sul quale si appoggiano tutti gli altri software e comprende tutti gli strumenti che consentono al computer di operare in modo corretto.
- software applicativo: è l'insieme di tutti i programmi o applicazioni che svolgono specifiche attività per risolvere esigenze e necessità dell'utilizzatore.

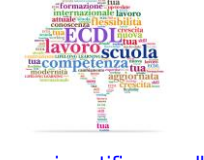

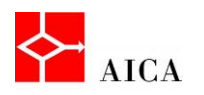

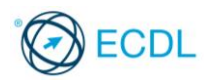

#### Software locale e software online

Il software generalmente è installato sul disco fisso del computer, ma ciò non è sempre vero.

Infatti, esistono computer operanti in ambiente *client-server* che non prevedono alcuna applicazione locale e nemmeno un sistema operativo vero e proprio ma solo una piccola immagine di boot e quanto serve per collegarsi a una rete.

Questi computer sono chiamati "thin client" e in genere non hanno memorie di massa, in quanto si appoggiano totalmente al server cui sono connessi.

Questa modalità di lavoro in cui tutto il software è online è resa possibile da una funzionalità dei sistemi operativi Microsoft Windows Server chiamata Remote Desktop.

#### APPROFONDIMENTO

Un particolare tipo di computer che sembra stare a metà strada tra un computer tradizionale e un thin client è il Chromebook.

Questo computer è dotato di un sistema operativo minimale chiamato Chrome OS ed è concepito per funzionare sempre connesso ad Internet anche se ha delle App in grado di funzionare Off line.

#### Il Sistema Operativo

Il sistema operativo è l'insieme dei programmi che gestiscono tutte le risorse, fisiche e logiche, del computer e ne controllano il buon funzionamento.

I suoi compiti sono:

- riconoscere le periferiche connesse e gestirne l'accesso per il reperimento delle informazioni,
- riconoscere le situazioni che generano degli errori e fornire degli strumenti correttivi,
- gestire le vie di comunicazione nelle reti di elaboratori,
- gestire l'esecuzione dei programmi applicativi caricati in memoria.

Per il suo costante lavoro di controllo e gestione delle risorse del computer, il sistema operativo viene caricato nella memoria centrale dell'elaboratore e ivi resta, fintanto ché il computer è in funzione.

#### APPROFONDIMENTO

Senza un'adeguata interfaccia l'utente non potrebbe dialogare con il sistema operativo e ciò renderebbe impossibile l'utilizzo del computer stesso. Per questa ragione ogni sistema operativo mette a disposizione un'interfaccia che può essere a caratteri (linea di comando) oppure grafica (basata su finestre e icone).

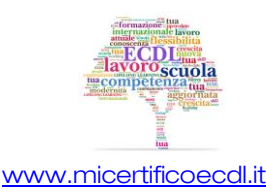

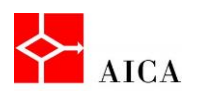

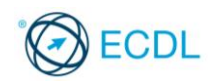

#### I sistemi operativi più comuni

I sistemi operativi per computer più diffusi e conosciuti sono:

- Windows, prodotto da Microsoft nelle sue varie versioni. Attualmente la versione 7 è la più diffusa in quanto la recente versione 8, che contiene molti cambiamenti strutturali, stenta a decollare.
- MacOs (prodotto da Apple) nella versione X (a sua volta suddiviso in varie sotto versioni con nomi quali "Snow Leopard" o "Mavericks."
- Unix (progettato da Bell Laboratories e poi realizzato da varie aziende in versioni differenti).
- Linux (realizzato dallo studente finlandese Linus Torvalds) che ha la caratteristica di essere software libero, gratuito e open source.

I dispositivi elettronici come tablet e smartphone, caratterizzati da hardware di minore potenza e schermi sensibili al tocco, dispongono di sistemi operativi propri. I principali sono:

- Android (Google), ormai giunto alla versione 4, basato su Linux e utilizzato su un gran numero di dispositivi di varie marche.
- iOS (Apple), ormai giunto alla versione 7, usato solo sugli apparecchi prodotti da Apple.
- BlackberryOs (Blackberry), usato solo sugli apparecchi prodotti da Blackberry.
- Windows phone, (Microsoft) recentemente giunto alla versione 8
- Symbian ( prodotto da Nokia)

#### Il software applicativo

Per software applicativo si intende l'insieme dei programmi che non sono parte integrante del sistema operativo ma vengono installati dall'utente per svolgere compiti specifici.

Esempi comuni possono essere i seguenti:

- Produttività d'ufficio
- Comunicazioni
- Reti sociali
- Elaborazioni multimediali
- Progettazione
- Applicazioni per dispositivi mobili

Di seguito descriveremo i più diffusi.

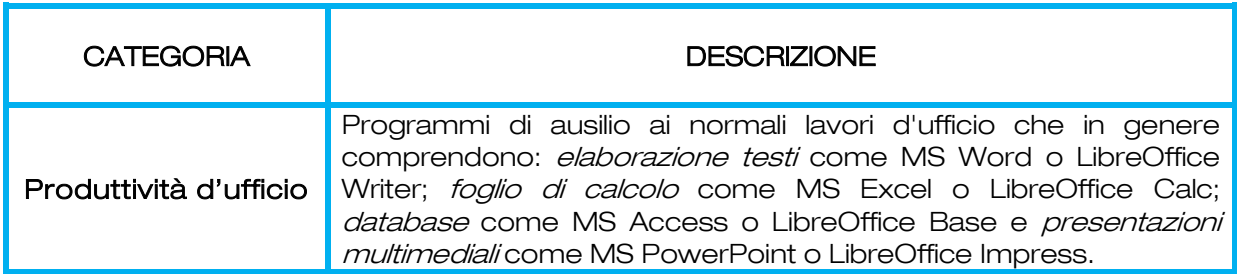

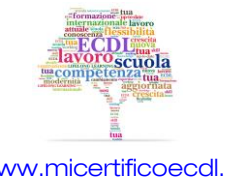

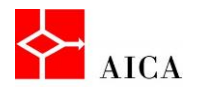

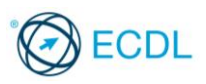

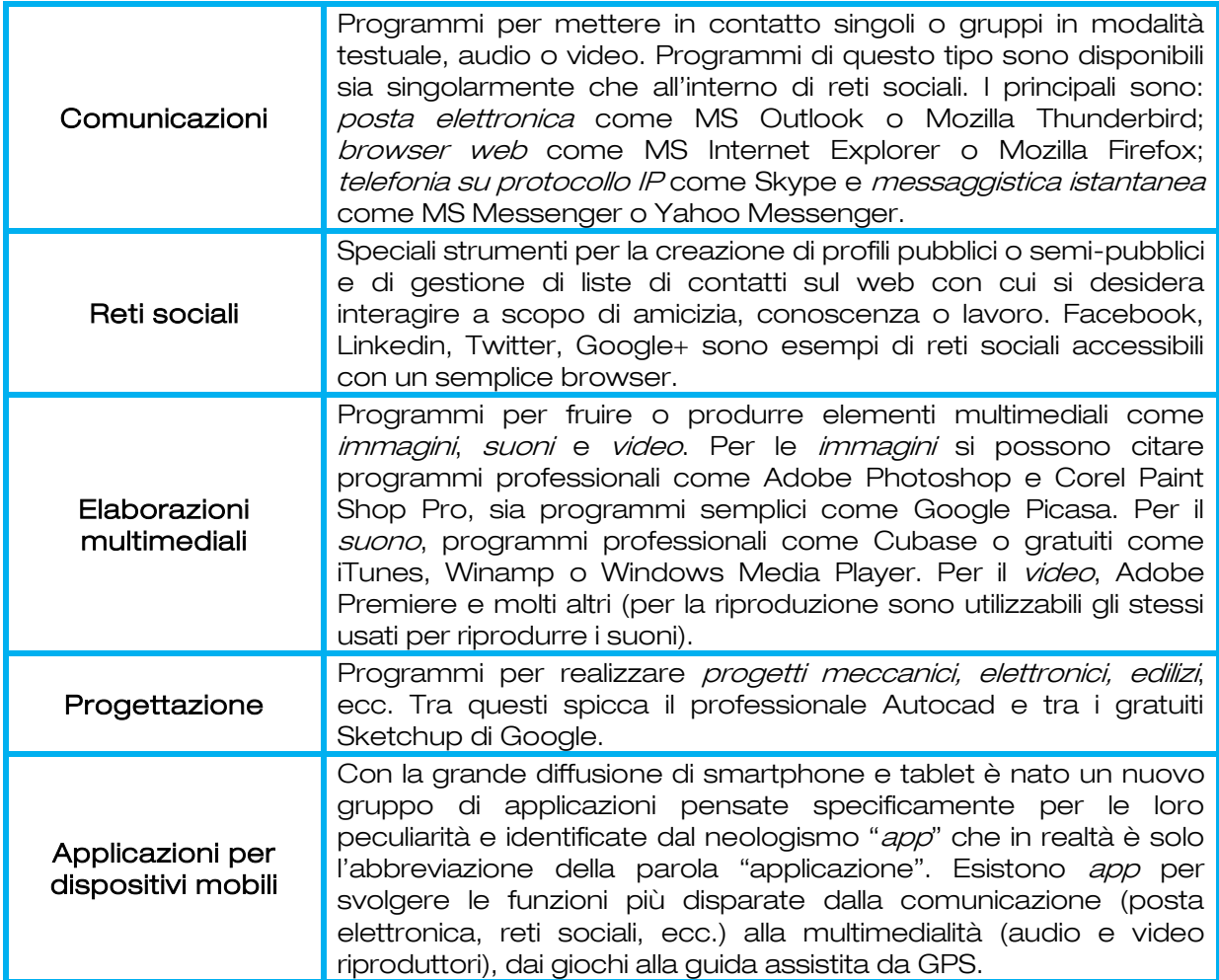

#### Editor di testi

I software applicativi per il trattamento dei testi sono applicazioni potenti e sofisticate che permettono la scrittura, la revisione, la stampa di documenti, lettere, manuali, brochure di alta qualità editoriale.

Molti programmi di videoscrittura contengono anche funzioni come l'importazione di immagini, la creazione di tabelle, l'impaginazione a colonne multiple; inoltre sono in grado di effettuare il controllo ortografico e dispongono di un dizionario integrato.

#### Fogli elettronici

I software applicativi "Foglio elettronico" sono applicazioni che permettono di effettuare elaborazioni di dati numerici organizzati in una struttura di tipo matriciale.

Mediante tali strumenti di calcolo è possibile produrre rapporti finanziari, bilanci, effettuare analisi dei costi e dei ricavi, gestire la contabilità e quant'altro.

Tali strumenti mettono a disposizione numerose categorie di funzioni di tipo algebrico, matematico, finanziario che permettono di sottoporre i dati ad elaborazioni complesse.

Permettono inoltre di calcolare dati di sintesi e generare delle rappresentazioni grafiche di effetto.

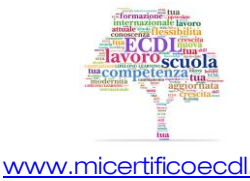

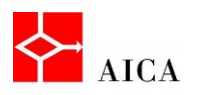

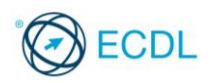

#### Database

I Database sono insiemi di dati tra loro correlati e organizzati in modo tale che:

- le informazioni non siano ridondanti.
- risultino facilitate le operazioni di ricerca, cancellazione e modifica delle informazioni.

A tal proposito, esistono sistemi, chiamati Data Base Management System (DBMS), che consentono la gestione ottimale del database.

#### Applicativi per creare presentazioni

I generatori di presentazioni sono strumenti che permettono di produrre presentazioni di informazioni da rivolgere al pubblico, con una grafica efficace e accattivante.

Tali strumenti sono, per la maggior parte, multimediali, cioè integrano testo, immagini, filmati, animazioni e suoni.

#### E-mail

L' e-mail è, oggi, nel mondo, il mezzo di comunicazione per eccellenza, poiché non pone vincoli alle distanze e al tempo.

Per potersi abilitare all'utilizzo della e-mail è sufficiente accedere ad un portale che metta a disposizione tale servizio e definire la propria casella di posta, identificata da un indirizzo univoco. A questo punto è possibile ricevere ed inviare messaggi ad altri utenti, abilitati all'utilizzo di una casella di posta.

Con le e-mail non solo è possibile lo scambio di messaggi, ma anche di documenti allegati.

#### APPROFONDIMENTO

E' bene però non abusare dell'e-mail.

L'invio di messaggi inutili comporta disagio a chi li riceve, che si ritrova la casella postale piena di banalità, che possono anche dare origine a situazioni rovinose.

#### Photo editing

I software applicativi di Photo editing sono programmi di fotoritocco mediante i quali è possibile correggere, migliorare e anche montare immagini digitali.

#### APPROFONDIMENTO

Sono ormai numerosi i fotografi professionisti che utilizzano tali prodotti per migliorare la loro produzione.

La diffusione di questi software nei settori specializzati è stata così capillare che ha definito una nuova figura professionale: quella del grafico digitale.

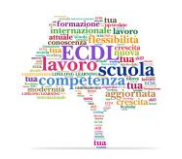

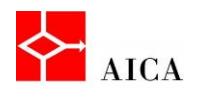

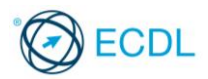

#### Comprendere il termine copyright

I programmi software sono equiparati alle opere d'ingegno e quindi tutelate dai diritti d'autore, o copyright.

Chi acquista un programma software non ne diventa il proprietario ma acquisisce la licenza d'uso che sancisce delle norme di utilizzo che l'utente deve accettare, previa responsabilità penale.

#### Comprendere il termine EULA

Spesso la licenza di un software indica i termini entro cui un utente finale (end-user) può utilizzare la licenza stessa. In questo caso, si usa il termine di End-User License Agreement o EULA.

Quando la licenza viene stipulata tra il produttore del software e un'azienda, essa assume la forma di contratto con caratteristiche uniche per la licenza e l'uso del software.

In generale, una licenza EULA è un contratto tra il fornitore di un programma e l'utente finale, e comprende la concessione di licenza, le limitazioni d'uso, di garanzia e di responsabilità.

## APPROFONDIMENTO

È fondamentale essere coscienti del fatto che qualsiasi software può essere utilizzato solo in base alla sua licenza d'uso. In caso contrario si contravviene alle leggi sul diritto d'autore e pertanto si può essere perseguiti.

#### Tipologie di licenze

Esistono svariate tipologie di licenze software, alcune addirittura con sottotipi.

Analizza le più comuni leggendo con attenzione le informazioni riportate nella seguente tabella.

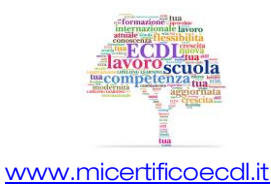

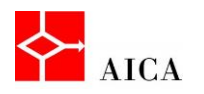

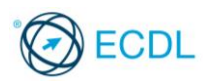

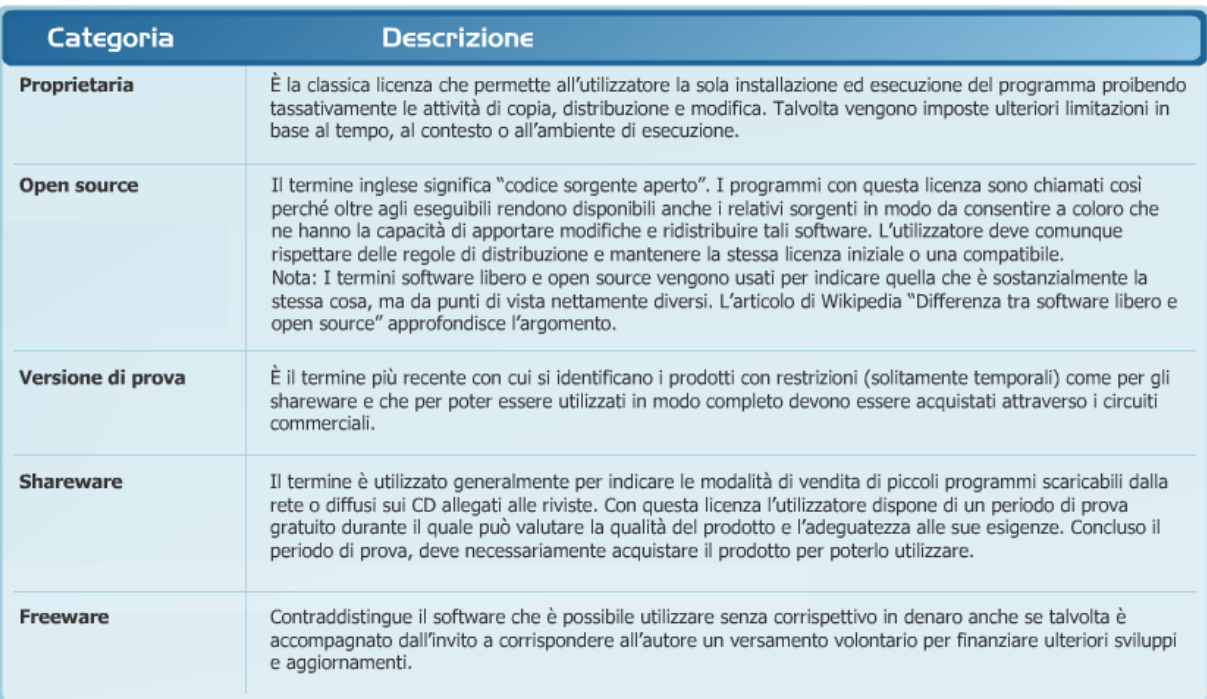

## **CO** APPROFONDIMENTO

Anche se la EULA è associata all'uso di software proprietario, in realtà è utilizzata anche per accordare la licenza d'uso nei relativi termini per software libero.

Va altresì affermato che i termini Freeware e Software libero non sono sinonimi. Sebbene gran parte del software libero sia anche gratuito, la definizione di software libero non pone alcun vincolo al suo prezzo.

#### Accendere il computer

La prima operazione da effettuare, per poter utilizzare un computer è accendere la macchina.

Per avviare il computer, si preme il pulsante dell'accensione presente sull'unità centrale. Subito dopo l'accensione viene avviato automaticamente il sistema operativo Windows.

Durante l'avvio dapprima appare il suo logo e, dopo una breve attesa, viene mostrata la finestra iniziale di accesso. Tale finestra varia in funzione del numero di utenti (account) configurati e dalla partecipazione del computer ad una rete di un dominio.

Confermata l'immissione della password, dopo qualche secondo sul monitor compare il desktop.

### APPROFONDIMENTO

Affermare che per avviare un computer desktop bisogna prima accenderlo può suonare ovvio ma talvolta presenta qualche difficoltà. Alcuni PC dispongono infatti di un interruttore generale sul lato posteriore del "telaio" che deve essere in posizione "ON" per consentire l'accensione dal pulsante frontale. Analogamente, per accendere il monitor (se non è in stand-by) è necessario individuare l'apposito pulsante che talvolta può essere nascosto nella sua cornice.

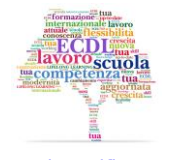

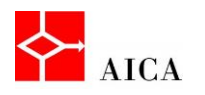

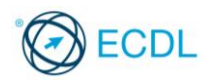

#### Spegnere il computer correttamente

Quando si smette di utilizzare il computer, è importante spegnerlo in modo corretto. Windows 7 consente diversi tipi di spegnimento: Arresto, Sospensione, Ibernazione. Il pulsante di alimentazione del menu Start attua la scelta impostata a livello di configurazione che nello standard prevede l'arresto.

Scegliendo di **arrestare il sistema** è opportuno salvare tutte le modifiche apportate nei file correnti e chiudere tutti i programmi aperti in modo da garantire un avvio successivo senza problemi.

La sospensione mantiene la sessione di lavoro in memoria e pone il computer nello stato di basso consumo. Il pc, però, rimane alimentato dalla corrente e se questa viene staccata, tutti i dati vengono persi.

L'ibernazione consente di salvare tutti i programmi aperti sull'hard disk e riavere tutto come prima all'accensione. E' una via di mezzo tra arresto e sospensione che non comporta sprechi.

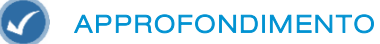

Per cambiare il tipo di spegnimento predefinito nel pulsante di alimentazione del menu Start attuare le sequente procedura:

- 1) Fare clic destro in un'area vuota della **Barra delle applicazioni**.
- 2) Selezionare Proprietà.
- 3) Sulla finestra che appare selezionare la scheda Menu Start.
- 4) Sul menu a discesa "Azione del pulsante di alimentazione" selezionare il tipo di spegnimento da impostare come predefinito.

#### Fare clic su OK.

Attenzione! Il comando di spegnimento per ibernazione potrebbe non essere disponibile. Ciò si verifica se è attiva la modalità di spegnimento "ibrida" gestibile dalle Impostazioni avanzate di risparmio energia. In questa modalità, se la corrente rimane collegata, il pc rimane in sospensione. Se viene scollegata, passa in ibernazione. Utile, ma non nei portatili: il pc continuerebbe a consumare finché la batteria non si scarica del tutto.

#### Conclusione e riavvio della sessione di lavoro

Per attuare una scelta diversa dalla predefinita è necessario premere il pulsante a forma di freccia situato alla destra del pulsante di alimentazione e selezionare dall'elenco la modalità desiderata.

Le opzioni disponibili sono:

- Cambia utente Permette di cambiare l'utente del computer senza chiudere programmi e file.
- Disconnetti Chiude la sessione dell'utente corrente liberando le sue risorse.
- Blocca Blocca il computer per impedirne l'accesso se non digitando nuovamente la password.
- Riavvia il sistema Chiude la sessione corrente dell'utente e riavvia il sistema senza passare dallo stato di spegnimento.

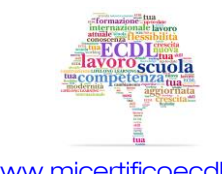

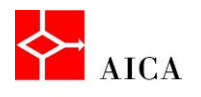

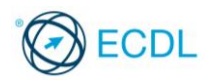

## APPROFONDIMENTO

La funzionalità "Cambia utente" può essere molto comoda ma vanno tenuti in considerazione i limiti della macchina che si sta utilizzando. Infatti tutte le risorse dell'utente corrente restano bloccate in memoria riducendo quelle dell'utente che subentra. Inoltre, se il nuovo utente decide di spegnere il computer, tutte le modifiche non salvate nell'altro account vanno perse.

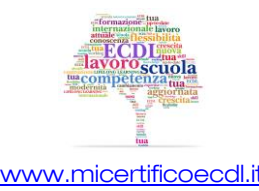